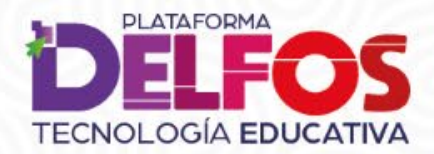

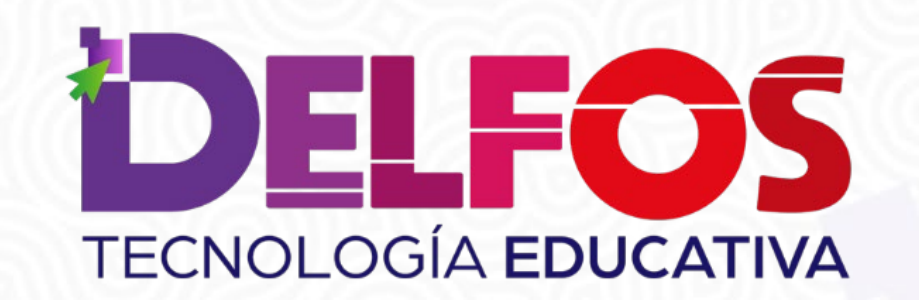

# Agregar libros a Mi biblioteca

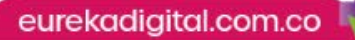

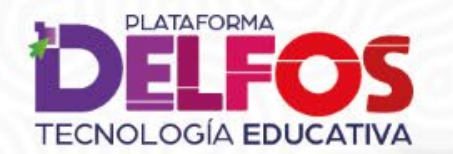

¡Bienvenido(a) a la Plataforma **Educativa Delfos!** Implementada por Eureka Contenidos Educativos ¿Aún no tienes cuenta de usuario? **Estudiante** Profesor Ingreso para usuarios **Usuario** Usuario Contraseña Contraseña  $\bullet$ Recordar nombre de usuario Accede ¿Olvidaste tu usuario o contraseña? **Soporte** 

Ingresa a la plataforma desde la dirección edu.eurekadigital.com.co con tu usuario y contraseña.

# ¿Cómo agregar libros a mi biblioteca?

eurekadigital.com.co

¿Cómo agregar libros a mi biblioteca?

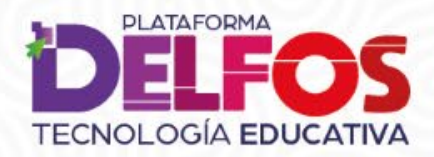

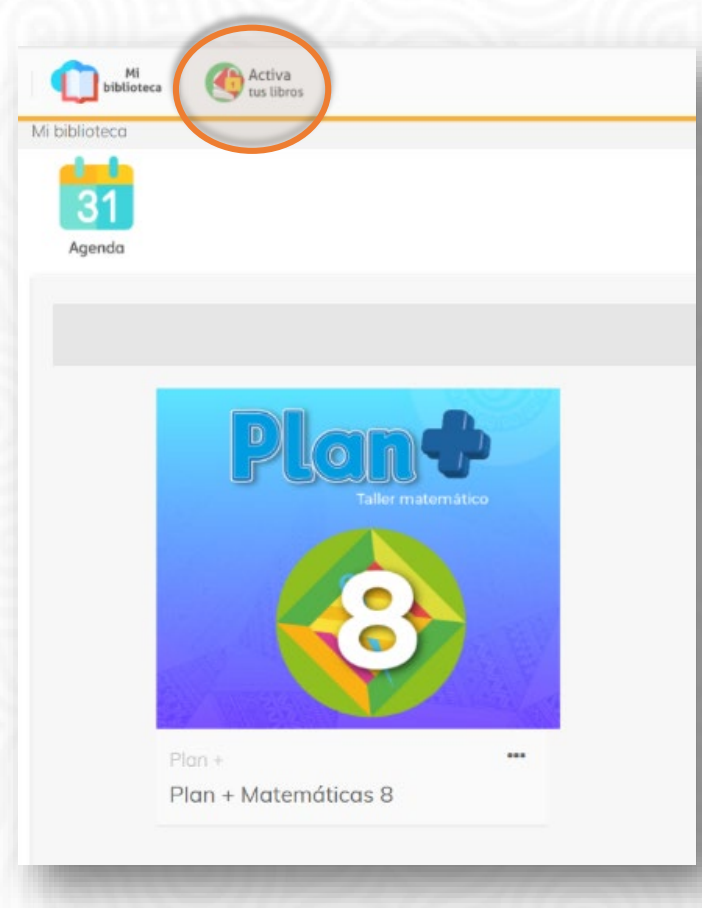

#### Haz clic en el botón **Activa tus Libros**.

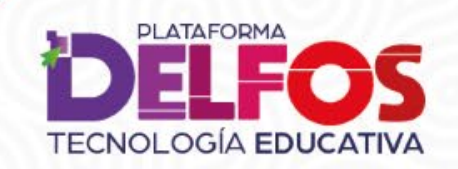

## ¿Cómo agregar libros a mi biblioteca?

#### Activa tus libros

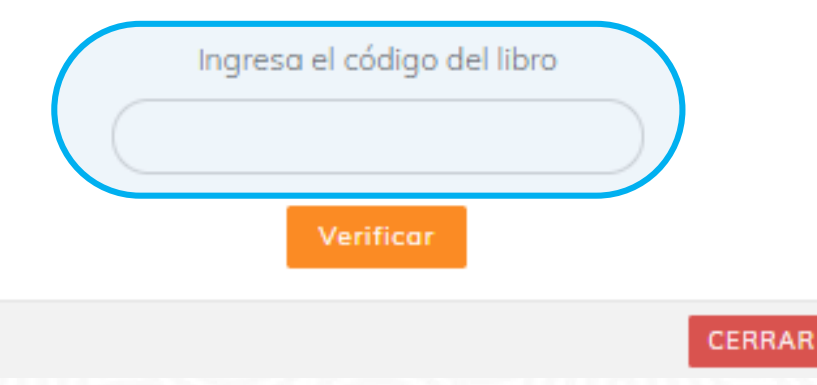

Escribe el código que está adherido a tu libro o que te entregó la Editorial, luego haz clic en **Verificar**.

eurekadigital.com.co

### ¿Cómo agregar libros a mi biblioteca?

LE Último accedido -

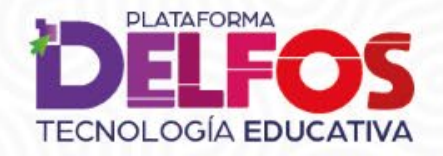

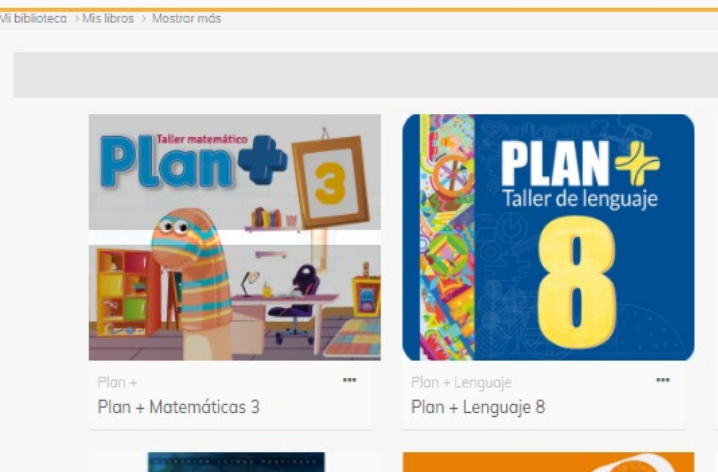

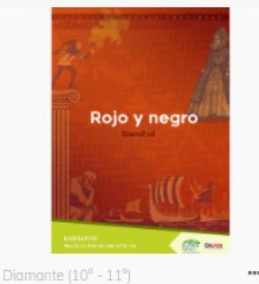

Rojo y negro

**Drácula** 

**Activa** 

Mi<br>biblioteca

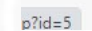

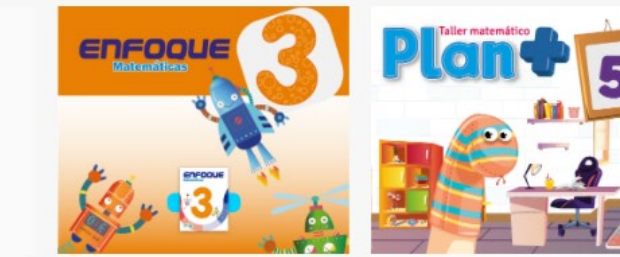

### Tus nuevos libros aparecerán en la biblioteca, podrás consultarlos en todo momento.

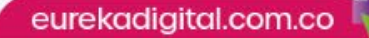

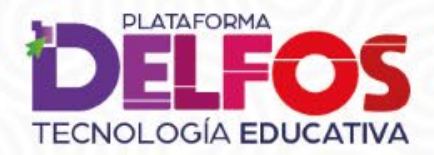

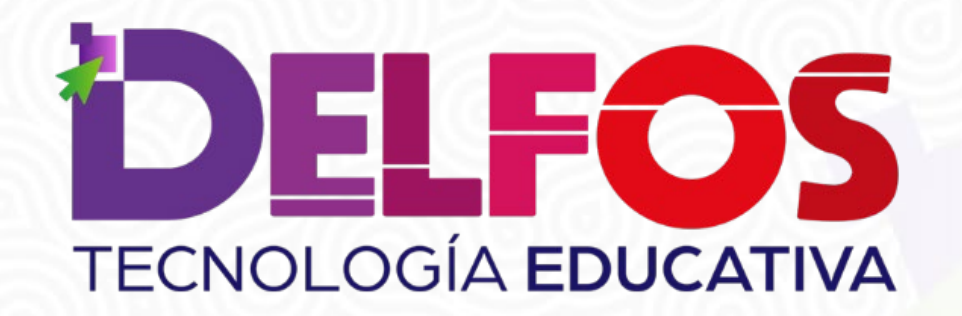

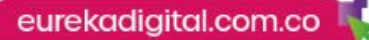